## **Neighborhood Demographics Research Strategy**

Social Sciences 300, Keith Heningburg, April update, 2012

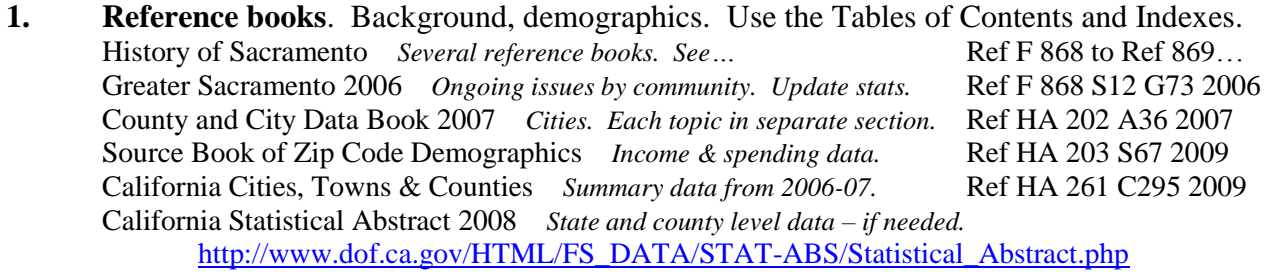

- **2. [LOIS](http://lois.losrios.edu/search~/Y)** books and media. Useful mostly for history, street names, field guides. Keyword search: Oak Park, Elk Grove, Folsom, etc. Add California to all searches.
- **3. [SCC Library Databases](http://www.library.losrios.edu/research_databases/)** articles. Use similar keywords as for LOIS.
	- a. *Academic Search Premier*

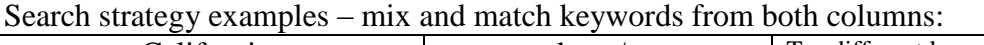

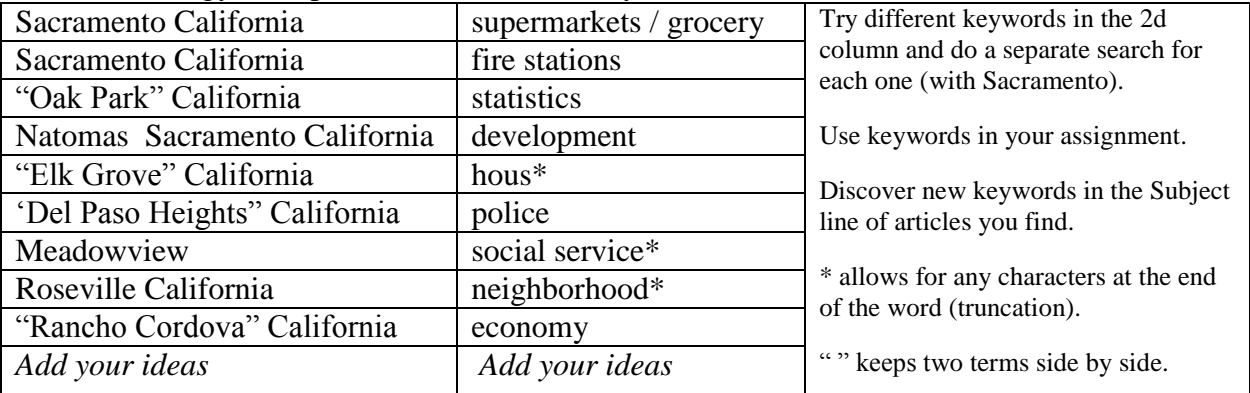

Limiters: Use the check boxes for *Full Text*. Pull the slider bar over to a recent year. Click on *Subject Thesaurus* terms if they match your search.

- b. *Sacramento Bee*. Search for Elk Grove liquor stores, etc. The Sacramento Public Library has the best database for the Sac Bee. [Get a public library](http://www.saclibrarycatalog.org/search~S51) card online to use the database from home. The Sac Bee database is under Research Tools on the [Sac Public Library main page.](http://www.saclibrarycatalog.org/search~S51)
- c. *Newspaper Source*. Search for Elk Grove California, liquor stores, etc.
- d. *bizjournals*. Pick *Sacramento Business Journal* and search as above.

## 4. **U.S. Census Bureau**: [American FactFinder](../../../AppData/Local/Microsoft/Windows/AppData/Local/Microsoft/Windows/AppData/Local/Microsoft/Windows/Temporary%20Internet%20Files/Content.Outlook/8VT26BW1/American%20FactFinder) **[http://factfinder2.census.gov](http://factfinder2.census.gov/)**

- a. Census Tract search: Click *Address Search*, enter address in the overlay window, click *Go*.
	- In *Geography Results*, select *Census Tract*. Close the *Geographies* overlay window.
	- The page of *Search Results* lists hundreds of tables for population, race, housing, etc.
	- Use the limiters on the left to search within your results. Select *Race and Ethnic Groups.* Check some tables of interest and click *Add*. Close the overlay window.

# **Neighborhood Demographics Research Strategy**

Social Sciences 300, Keith Heningburg, April update, 2012

- On the *Search Results* page, check the tables(s) you want to create. Click *View*. If you created more than one table, use the *Geography* drop down box to see them all. Tip: Use the *Back to Search* link, not the *Back* button.
- b. Zip Code search: Clear Your Selections and return to the Main Page to start over. Under *Quick Start*, enter a zip code in the *state* box and click *Go*. Select a table and click *View*.
- 5. **Google Maps:** <http://maps.google.com/maps>Enter address or zip code. Explore options such as *Satellite* and *Terrain*. Then fly the little person to a spot and drive around. Click *Search Nearby* and enter keywords: supermarkets, liquor stores, bars, police, etc.
- 6. **Sacbee.com** databases: <http://www.sacbee.com/databases>Open the *Demographics* link and browse the databases. Also try *Hot Topics, Crime/local, Business and Employment, Real Estate, Schools,* and more. Many useful tables – spend some time here.

## **7. City, County, and State Agencies:**

- a. California Data and Statistics <http://lib.ucdavis.edu/dept/govinfo/state/statistics.php> Online statistical reports. See *Population and Demographics* & *Special Subjects*.
- b. California Dept. of Alcoholic Beverage Control. <http://www.abc.ca.gov/>Go to *Licensing Reports*, then *Ad Hoc Reports*. Search by county and zip for licenses for restaurant, bar, etc.

## **8. Cities and Counties**:

- a. Sacramento: [http://cityofsacramento.org](http://cityofsacramento.org/) Click on *Departments*. Try *Police, Fire, Community Development-Planning, Neighborhood Services-Neighborhood Associations*.
- b. Sac. City Council:<http://www.cityofsacramento.org/council/>Your new District number?
- c. Rancho Cordova: <http://www.cityofranchocordova.org/>Look for comparable data.
- d. Elk Grove: <http://www.elkgrovecity.org/>Look for comparable data.
- e. Sacramento County:[www.saccounty.net](http://www.saccounty.net/)
- f. Sacramento County Board of Supervisors: <http://www.bos.saccounty.net/>

## **9. Other**

- a. Newspapers and flyers for your neighborhood: Elk Grove Citizen, Del Paso/Grant/North Sacramento Neighborhood Network Newsletter, etc.
- b. Sacramento News and Review: <http://www.newsreview.com/sacramento/home>Keyword search. You may turn up an article about your neighborhood.

## *Tips:*

- *Evaluate the reliability of your sources. Data and tables can be a maze. Don't get lost!*
- *Stay on track with your assignment. Check that you are getting the data you need.*
- *Get out and walk the neighborhoods. Talk to people. Take pictures. Make your own comparisons.*

*Click for help.* On library home page.

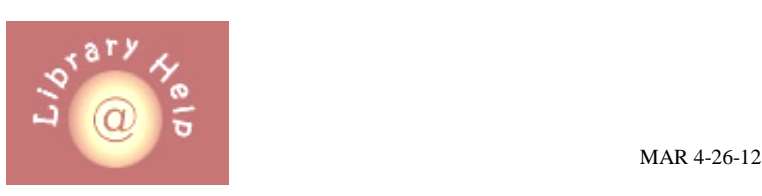